# BEDIENUNGSANLEITUNG

Der NodOn® Micro Smart Plug + Verbrauchsmessung ermöglicht die Steuerung eines mit dem Stecker verbundenen elektrischen Geräts (Ein- und Ausschalten): Nachttischlampen, elektrische Heizungen, Kaffeemaschinen, usw.

In dem Moment, in dem es eingerichtet ist (siehe Anweisungen unten), können die NodOn® SmartPlugs mithilfe verschiedener EnOcean®-kompatibler Sender (Wandschalter, Fernbedienung, Sensor, Fenstergriff, Kartenschalter etc.).

Die integrierten Messfunktionen ermöglichen es dem SmartPlug, zwischen zwei Pufferrückstellungen die Augenblicksleistung (W) und die gespeicherte Energie (Wh) zu messen.

Eine Liste kompatibler Sender ist weiter unten dargestellt.

### INSTALL ATION

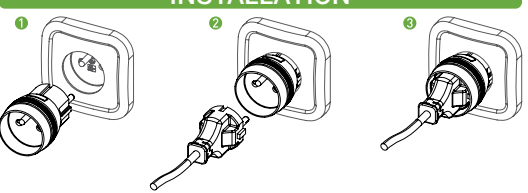

1 Schließen Sie den NodOn® Micro Smart Plug an Ihre Steckdose an. 2 Schließen Sie dann das zu steuernde Gerät an den NodOn® Micro Smart Plug an.

3 TMit dem Micro Smart Plug können Sie das Gerät einschalten (Betrieb EIN) oder ausschalten (Betrieb AUS).

Das Ein- bzw. Ausschalten des Geräts kann mithilfe des am Micro Smart Plug angebrachten Schalter erfolgen oder über einen Sender der mit dem Micro Smart Plug verbunden ist (siehe folgenden Abschnitt in der Bedienungsanleitung).

Falls das elektrische Gerät (z.B. Nachttischlampe) über eine EIN/AUS-Taste verfügt, muss diese auf der EIN-Position stehen, damit das Gerät beim Einschalten des Micro Smart Plug ebenfalls eingeschaltet werden kann.

## MICRO SMART PLUG BETRIEBSARTEN

LOKALE STEUERUNG

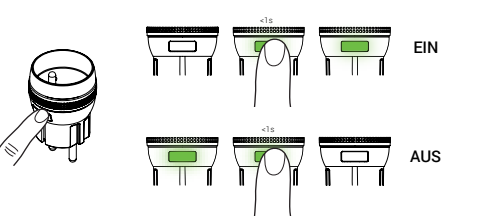

Der Micro Smart Plug durch kurzes Drücken einer lokalen Taste ein- oder ausgeschaltet werden. Per Werkseinstellung ist der Micro Smart Plug eingeschaltet, wenn die LED grün leuchtet, und ausgeschaltet, wenn die LED aus ist.

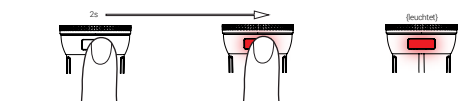

Halten Sie die Taste auf dem Micro Smart Plug 2 Sekunden lang gedrückt, bis die LED rot leuchtet. Lassen Sie die Taste dann los,

«Vorgehensweise zur Kopplung von Empfängern».

Falls die LED während des « Kopplungsmodus » orange blinkt, ist der Speicher des Micro Smart Plug voll oder es konnte kein Impulsgeber gekoppelt werden. Trennen Sie im Fall eines vollen Speichers zunächst den betroffenen Impulsgeber, um dann einen neuen Impulsgeber koppeln zu können.

EnOcean® Inbetriebnahme. Der « Kopplungsmodus » kann schnurlos über einen kompatiblen Automatisierungszugang aktiviert werden.

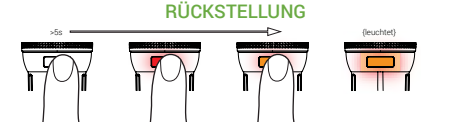

TUm das Produkt auf die Werkseinstellungen zurückzusetzen, halten Sie die Taste des Micro Smart Plug 5 Sekunden lang gedrückt, bis die LED orange leuchtet.

#### *Lassen Sie die Taste dann los; die LED blinkt rot/grün.*

Während der Rückstellung wird der Speicher des Micro Smart Plug gelöscht und alle eingestellten Parameter werden auf die Ausgangswerte zurückgesetzt..

Factory Reset clears Energy (Wh) buffer as well.

# **KOPPLUNG**

#### Wandschalter, Fernbedienung, usw.

# EnOcean®"Rocker Switch" (EEP : F6-02-01)

Koppeln Sie diese Art von Impulsgeber wie folgt mit dem Micro Smart Plug:

1 Aktivieren Sie am Micro Smart Plug den « Kopplungsmodus ». 2 Drücken Sie eine beliebige Taste am Impulsgeber. Die Taste, die während der Kopplung gedrückt wird, ist die Taste, die den Kanal EINSCHALTET. Die andere Taste schaltet den Kanal AUS. Beispiel:

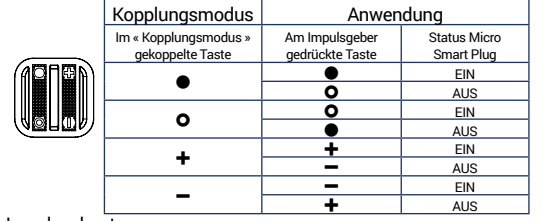

#### Impulsgeber trennen:

1 Aktivieren Sie am Micro Smart Plug den « Kopplungsmodus ». 2 Drücken Sie eine beliebige Taste am Impulsgeber.

Der Impulsgeber ist nun nicht mehr in der Lage, den Micro Smart Plug zu steuern.

# Kartenschalter

EnOcean®"Key Card Activated Switch" (EEP : F6-04-01) Koppeln Sie diese Art von Impulsgeber wie folgt mit dem Micro

Smart Plug: 1 Aktivieren Sie am Micro Smart Plug den « Kopplungsmodus ». 2 Installieren oder entfernen Sie die Karte im oder aus dem Lesegerät. Die Bewegung, die Sie mit der Karte während der Kopplung durchführen, ist die Bewegung, die den ausgewählten Kanal EINSCHALTET. Die andere Bewegung schaltet den Kanal AUS.

3 Um das Micro Smart Plug zu initialisieren, installieren und entfernen (oder entfernen und installieren) Sie die Karte.

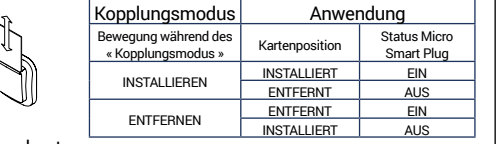

Impulsgeber trennen:

1 Aktivieren Sie am Micro Smart Plug den « Kopplungsmodus ». 2 Installieren oder entfernen Sie die Karte.

Der Impulsgeber ist nun nicht mehr in der Lage, den Micro Smart Plugzu steuern.

#### **Fenstergriff** EnOcean® "Window Handle" (EEP : F6-10-00)

Koppeln Sie diese Art von Impulsgeber wie folgt mit dem Micro Smart Plug:

1 Aktivieren Sie am Micro Smart Plug den « Kopplungsmodus ». 2 Führen Sie mit dem Fenstergriff je nach Bedarf die entsprechende Bewegung durch; siehe nachfolgende Tabelle. Hinweis: « Angekippt » und « Geöffnet » werden als gleichartig betrachtet.

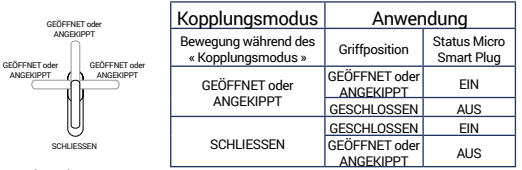

#### Impulsgeber trennen:

1 Aktivieren Sie am Micro Smart Plug den « Kopplungsmodus ». 2 Führen Sie mit dem Griff eine Bewegung durch.

Der Impulsgeber ist nun nicht mehr in der Lage, den Micro Smart Plug zu steuern.

### Öffnungssensor

# "Magnetic Contact" des TypsEnOcean® (EEP : D5-00-01)

Koppeln Sie diese Art von Impulsgeber wie folgt mit dem Micro Smart Plug:

● Aktivieren Sie am Micro Smart Plug den « Kopplungsmodus ».<br>● Drücken Sie auf die « Kopplungstaste » des Öffnungssensors. Die Magnetposition (nah oder fern)zum Impulsgeber beim Drücken der « Kopplungstaste » ist die Position, die den Kanal EINSCHALTET. Die entgegengesetzte Position schaltet den Kanal AUS. Siehe nachfolgende Tabelle.

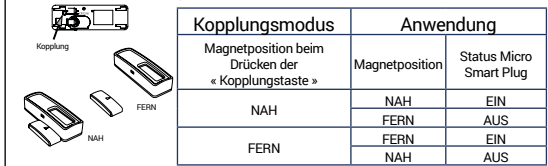

Impulsgeber trennen:

1 Aktivieren Sie am Micro Smart Plug den « Kopplungsmodus ». 2 Drücken Sie die « Kopplungstaste ».

Der Impulsgeber ist nun nicht mehr in der Lage, den Micro Smart Plug zu steuern.

#### Bewegungsmelder

#### EnOcean® "PIR Sensor" (EEP : A5-07-01 / A5-07-02 / A5-07-03 / A5-08-01 / A5-08-02 / A5-08-03)

Koppeln Sie diese Art von Impulsgeber wie folgt mit dem Micro Smart Plug:

1 Der Status des Micro Smart Plug (EIN oder AUS) vor der Aktivierung des « Kopplungsmodus » wird mit der Erkennung einer Bewegung gleichgesetzt.

2 Aktivieren Sie am Micro Smart Plug den « Kopplungsmodus ». 3 Drücken Sie auf die « Kopplungstaste » des Öffnungssensors.

Wenn eine Bewegung erkannt wird, geht der Micro Smart Plug in den unter Schritt 1 definierten Zustand (EIN oder AUS).

Wenn keine Bewegung erkannt wird, befindet sich der Micro Smart Plug im umgekehrten Zustand. Siehe untenstehende Tabelle.

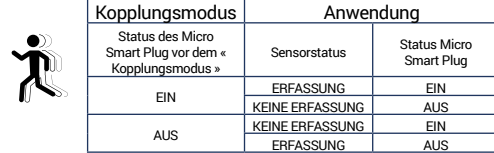

Impulsgeber trennen:

1 Aktivieren Sie am Micro Smart Plug den « Kopplungsmodus ». 2 Drücken Sie die « Kopplungstaste ».

Der Impulsgeber ist nun nicht mehr in der Lage, den Micro Smart Plugzu steuern

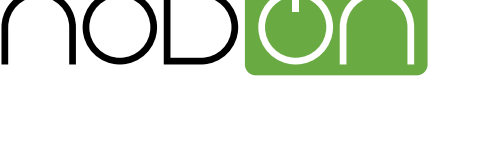

# Micro Smart Plug **VERBRAUCHSMESSUNG**

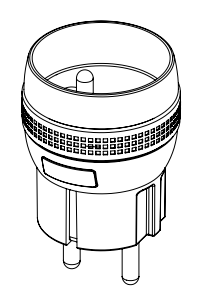

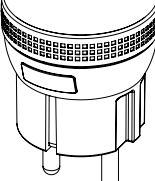

Micro Smart Plug Typ E Referenz: MSP-2-1-01

Referenz: MSP-2-1-11

Stromversorgung: 230V AC ~ 50Hz Eigenverbrauch <1W Max. Leistung: 1840W fortlaufend (ohmsche Last) Metering of Instantaneous Power (W) and accumulated Energy (Wh) Mittenfrequenz : 868,3 MHz Belegtes Frequenzband : 868,0 bis 868,6 Mhz Maximale Sendeleistung : +3dBm Reichweite: Innenbereich bis zu 50m / Außenbereich bis zu 300m Betriebstemperatur: 0°C / 35°C IP20 Speicherkapazität: 24 Sender EEP (Profil EnOcean®): D2-01-0E Abmessungen: 46mm (Diameter) x 74mm (H) Gewicht: 67g Gewicht: 2 Jahre

Micro Smart Plug Schuko

KOPPLUNGSMODUS

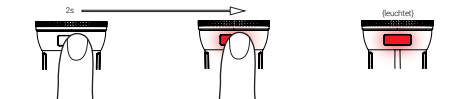

 *Die LED leuchtet stetig rot und der "Lernmodus" ist aktiviert*

Um einen Impulsgeber zu koppeln, befolgen Sie die nachfolgende

*Die LED blinkt grün zur Bestätigung des Kopplungsvorgangs.*

Hinweis: Das NodOn® Micro Smart Plug unterstützt die Funktion der ferngesteuerten

#### Potentialfreier Kontaktsensor "Dry Contact" des Typs EnOcean® (EEP : A5-10-0A / A5-10-0B / A5-14-01 / A5-14-02 / A5-14-03 / A5-14-04)

Koppeln Sie diese Art von Impulsgeber wie folgt mit dem Micro Smart Plug:

**1** Der Status des Micro Smart Plug (EIN oder AUS) vor der Aktivierung des « Kopplungsmodus » wird mit der Erfassung einer Bewegung gleichgesetzt.

2 Aktivieren Sie am Micro Smart Plug den « Kopplungsmodus ». 3 Drücken Sie auf die « Kopplungstaste » des potentialfreien Kontakts.

Wenn der Kontakt geschlossen wird, geht der Micro Smart Plug in den unter Schritt 1 definierten Zustand (EIN oder AUS).

Wenn der Kontakt offen ist, befindet sich der Micro Smart Plug im umgekehrten Zustand. Siehe untenstehende Tabelle.

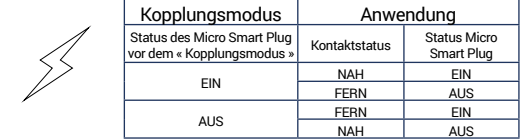

Impulsgeber trennen:

<sup>1</sup> Aktivieren Sie am Micro Smart Plug den « Kopplungsmodus ». <sup>2</sup> Drücken Sie die « Kopplungstaste ».

Der Impulsgeber ist nun nicht mehr in der Lage, den Micro Smart Plugzu steuern.

#### HAUSAUTOMATISIERUNGS-GATEWAY

Programmieren des Micro Smart Plug mit einem

Hausautomatisierungs-Gateway

Der NodOn®Micro Smart Plug kann mithilfe eines EnOcean® kompatiblen Hausautomatisierungs-Gateways gesteuert werden. Für Informationen zur Programmierung des NodOn®Micro Smart Plug mit dem Gateway, lesen Sie bitte die Bedienungsanleitung Ihres Hausautomatisierungs-Gateways.

Standardmäßige Programmierung:

**1** Stellen Sie Ihr Gateway in den Programmiermodus.

**2** Stellen Sie den Micro Smart Plug in den « Kopplungsmodus ». **3** Die Anzeige Ihres Gateway wird eine erfolgreiche Programmierung bestätigen.

Hinweis: Gehen Sie zum Trennen des Micro Smart Plug auf die gleiche Art und Weise vor. Im Bereich "Support" auf der Webseite www.nodon.fr finden Sie eine Übersicht mit unterstützten heimautomatisierten Gateways

#### TECHNISCHE KONFIGURATION DES MICRO SMART PLUG

Der NodOn®Micro Smart Plug ist bidirektional und verwendet das D2-01-0E EnOcean®-Geräteprofil (EEP):

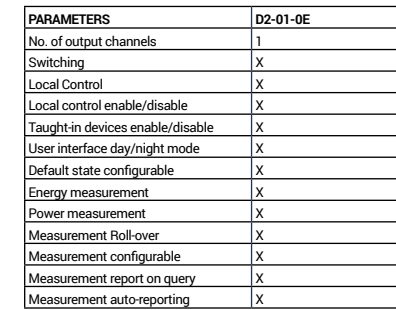

#### **STANDARDKONFIGURATION**

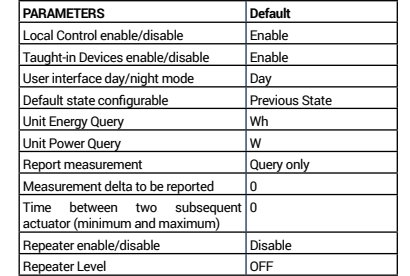

# ERKLÄRUNG DER KONFIGURATION Switching:

Mit dieser Option wird das Micro Smart Plug EIN- oder AUSGESCHALTET, wenn: • Ausgangswert = (0x00),das Micro Smart Plug wird

AUSGESCHALTET

• Ausgangswert zwischen (0x01) und (0x64), das Micro Smart Plug wird EINGESCHALTET.

Das Micro Smart Plug verfügt über keine Dimmer-Funktionen.

#### Local control:

Mit dieser Option wird die lokale Steuerung des Micro Smart Plug und des verbundenen verkabelten Schalters aktiviert bzw. deaktiviert.

In beiden Fällen haben Sie weiterhin Zugriff auf den « Kopplungsmodus » und den « Systemreset ».

#### Taught-in devices:

Bei aktiviertem Parameter kann die Steuerung durch alle mit dem Micro Smart Plug gekoppelten Impulsgeber erfolgen. Bei deaktiviertem Parameter kann das Micro Smart Plug nur durch das heimautomatisierte Gateway gesteuert werden.

#### User interface day/night mode:

Falls Sie die Einstellung "Tag" auswählen, leuchtet die LED bei eingeschaltetem Micro Smart Plug grün. Falls Sie die Einstellung "Nacht" auswählen, ist die LED AUS, unabhängig davon, ob das Micro Smart Plug eingeschaltet ist oder nicht. Davon ausgenommen sind der « Kopplungsmodus » und die « Rückstellung »; in diesen Modi leuchtet die LED.

#### Default State:

Mit diesem Parameter können Sie den Status des Micro Smart Plug festlegen, der nach einem Stromausfall aktiviert werden soll.

#### Metering:

Nähere Details über alle Messparameter und Messbefehle erhalten Sie über die aktuellste Version von "EnOcean Equipment Profiles" (EEP) oder über das Gateway-Interface Ihrer Heimtechnik.

Für weitere Informationen zu den einzelnen Optionen (Funktion, Implementierung etc.) und fortgeschrittenen Einstellungen, lesen Sie bitte die Bedienungsanleitung Ihres Hausautomatisierungs-Gateways.

Wenn Sie ein Hersteller von Hausautomatisierungs-Gateways sind, lesen Sie bitte die neueste Version des "EnOcean®-Geräteprofils (EEP)".

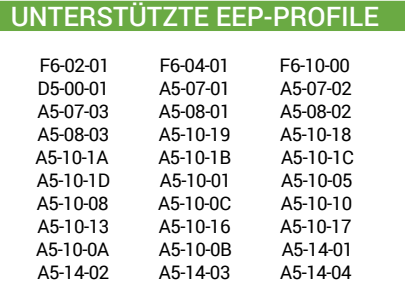

### **WARNUNG!**

Spannungsfrei nur bei gezogenem Stecker. Nicht hintereinander stecken. Nur zur Verwendung in trockenen Räumen. Die Steckdose muss nahe der Einrichtung angebracht und leicht zugänglich sein.

### PIKTOGRAMM

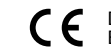

Á

Dieses Produkt entspricht allen relevanten Europäischen Normen.

Bitte beachten Sie bei der Entsorgung alle geltenden Vorschriften. Entsorgen Sie Ihren Müll umweltgerecht an entsprechenden Einrichtungen, die speziell dafür geschaffen wurden.

Dieses Produkt ist nur für den Innengebrauch า์ <sub>ก</sub> vorgesehen.

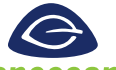

Dieses Produkt entspricht den Vorgaben desEnOcean®-Funkprotokolls.

# **enocean**

# KONTAKTINFORMATIONEN

**Hersteller & Importeur :** ID-RF SAS 121 rue des Hêtres 45590 St CYR EN VAL (FRANCE)

# KUNDENDIENST

www.nodon.fr Abschnitt "support" contact@nodon.fr Benutzerhandbücher in anderen Sprachen finden Sie unter www.nodon.fr/notices